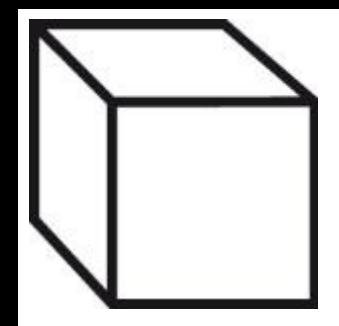

# **Gérer les délégations de remplacement**

**AC-Démat : Autorisations de construire numériques** 

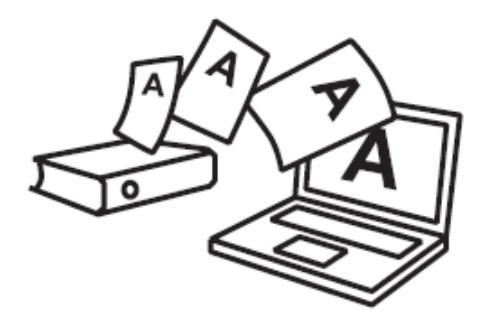

*AC\_Démat\_Gérer les délégations de remplacement.ppt*

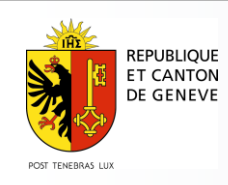

#### **Sommaire**

- La délégation de remplacement, en bref
- $\Box$  Principes de fonctionnement
- □ Délégation à toutes les données d'une requête
	- Vue du déclarant (cf. requérant ou mandataire)
	- Vue du délégué
- □ Délégation à une ou plusieurs thématiques d'une requête
	- Vue du déclarant (cf. requérant ou mandataire)
	- Vue du délégué

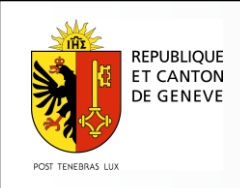

#### **La délégation de remplacement, en bref**

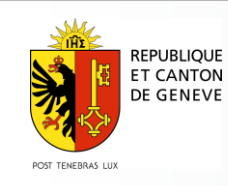

#### **Que permet la délégation de remplacement**

La délégation permet de donner un accès temporaire à un dossier, à un tiers disposant d'un compte e-démarches et inscrit à la prestation *Déposer une autorisation de construire numérique.* 

Le tiers peut, au choix, être autorisé à :

- simplement consulter le dossier,
- le modifier,
- le modifier et soumettre des demandes à l'administration.

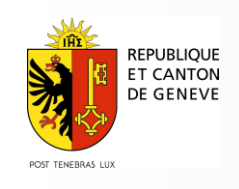

# **A quoi sert la délégation de remplacement**

Pour les délégations de remplacement de type "Modifier", le tiers peut être autorisé à modifier :

- l'entièreté du dossier
- une ou plusieurs thématiques
	- Le dossier complet sera alors accessible en consultation
	- Et les thématiques précisées uniquement seront accessibles en modification.

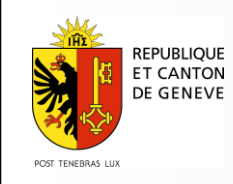

# **A quoi sert la délégation de remplacement**

La délégation de remplacement permet ainsi de partager un dossier avec un autre tiers :

- soit pour qu'il puisse en prendre connaissance ;
- soit pour qu'il puisse travailler sur celui-ci.

Exemples d'utilisation :

- Un mandataire demande à un expert de renseigner pour son compte un formulaire technique
- Un architecte indépendant confie la gestion du dossier à un confrère pendant son absence
- Un mandataire demande au requérant de vérifier le dossier et de le valider avant de le soumettre

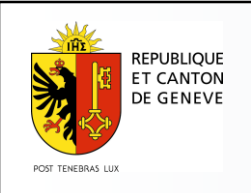

### **Quid de la responsabilité ?**

Le déclarant reste entièrement responsable de la demande quelles que soient les actions de ses délégués de remplacement sur le dossier numérique.

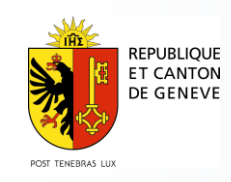

#### **Principes de fonctionnement**

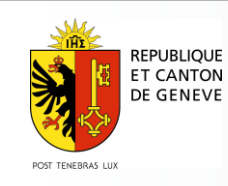

# **Octroi d'une délégation**

- □ Seul le déclarant (qu'il soit le requérant ou le mandataire), peut donner une délégation. Ni l'administration ni les délégués de remplacement ne peuvent, eux-mêmes, donner, remplacer ou révoquer des délégations.
- Les délégations sont données :
	- pour un dossier particulier
	- à des comptes individuels ou collaborateurs d'entreprises edémarches (personne physique) qui n'appartiennent pas à la même entreprise que le déclarant.
- La délégation entre collaborateurs d'une même entreprise est implicite. Il n'est pas nécessaire d'octroyer des délégations.

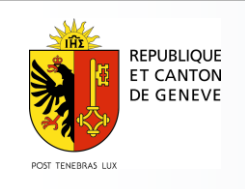

# **Octroi d'une délégation**

Les délégations sont "réglables" par délégation :

- le niveau de délégation, soit
	- o Consulter,
	- o Modifier une ou plusieurs thématiques,
	- o Modifier,
	- o Modifier et soumettre à l'administration
- la période
- l'envoi des communications

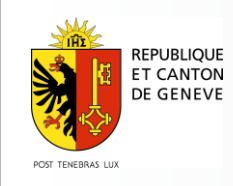

#### **Suppression d'une délégation et traçabilité**

- Le déclarant peut supprimer en tout temps une délégation
- L'historique des délégations est conservé pour la traçabilité
- Les délégations sont portées à la connaissance de l'administration.

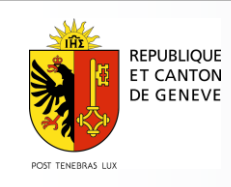

#### **Vue du déclarant (responsable du dossier)**

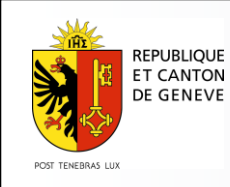

## **Accéder aux délégations**

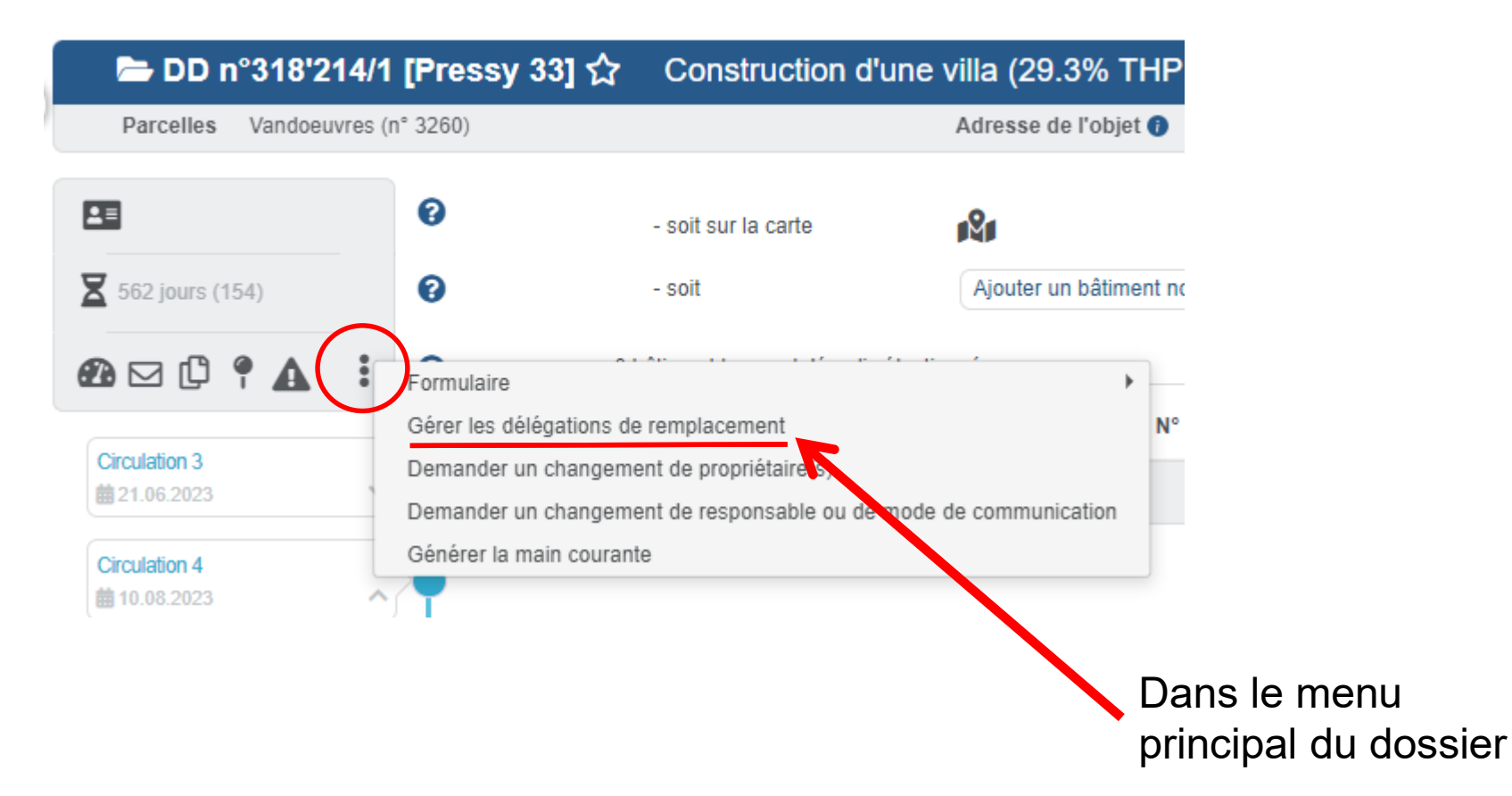

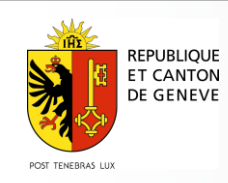

## **Gérer les délégations (1/2)**

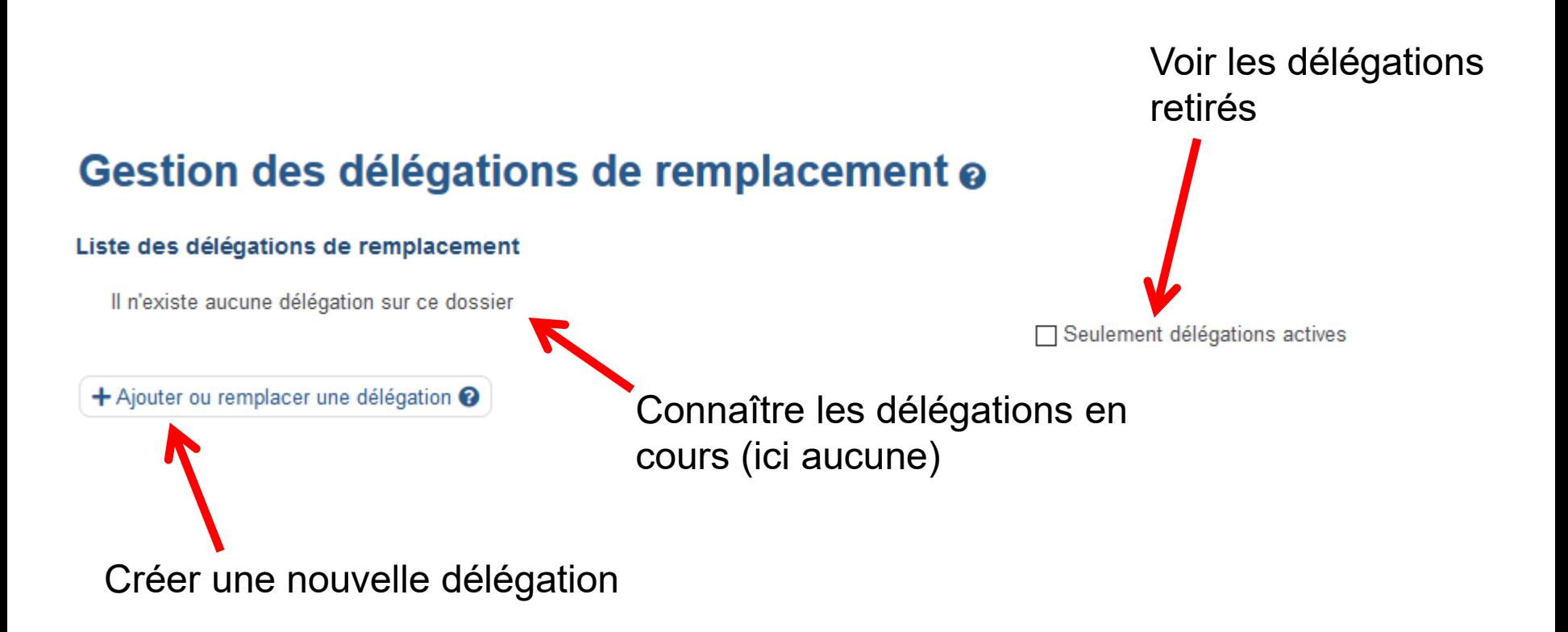

#### **Seul le déclarant, responsable du dossier, peut accorder des délégations**

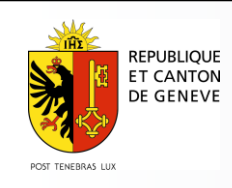

# **Gérer les délégations (2/2)**

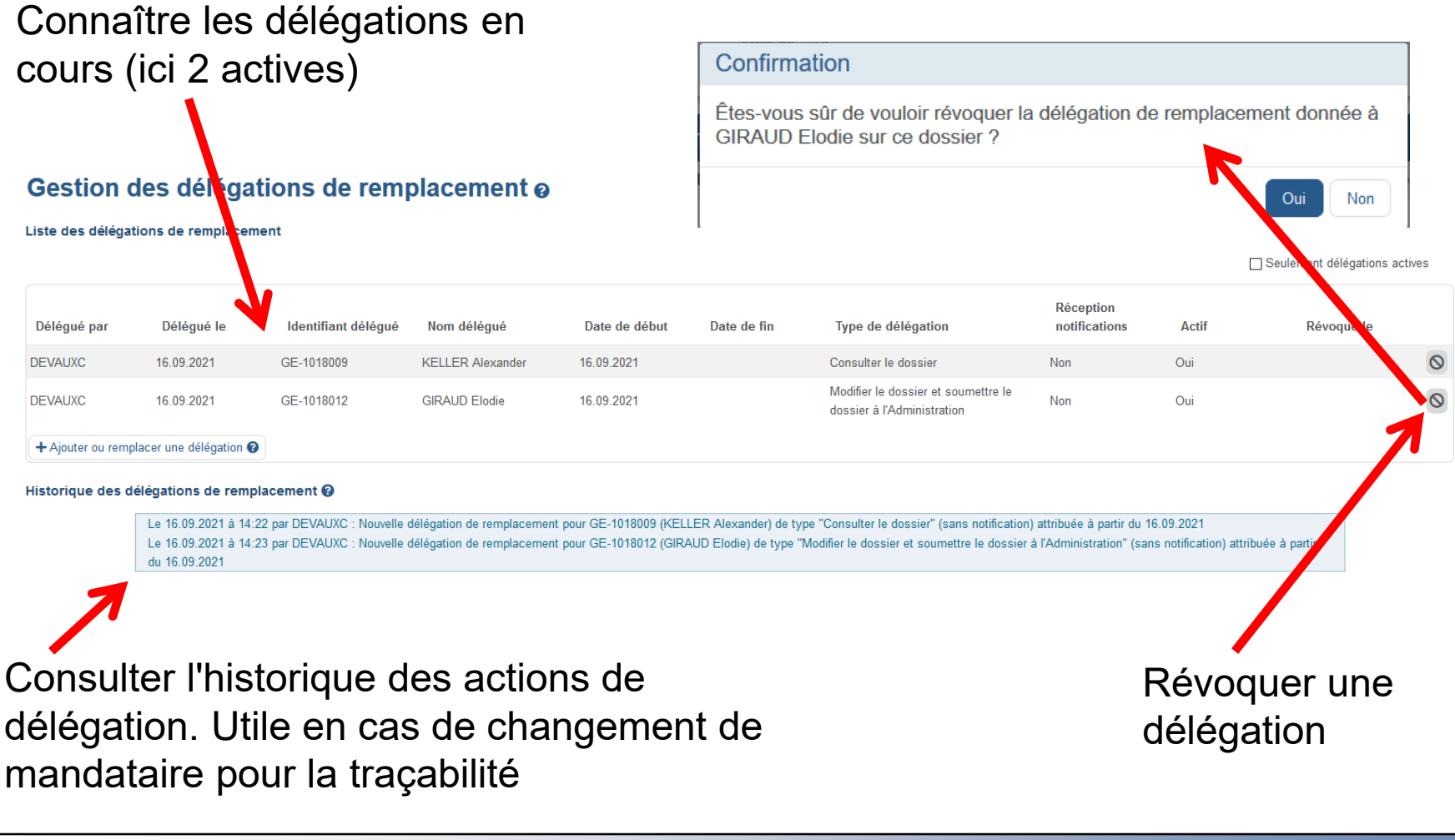

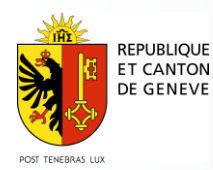

#### **Donner une délégation (1/6)** Indiquer le bénéficiaire par son identifiant e-démarches (GE-…, CGE...) Ajouter / Remplacer une délégation de remplacement Vérifier à qui appartient Identifiant <sup>2</sup> GE-1003320 Vérifier l'identifiantLa délégation va être attribuée à JU des Fabrice. Type de délégation **☉** Consulter le dossier  $\checkmark$ Date de début 16.09.2021 冊 Date de fin 30.09.2021 冊 Mettre en copie des **OOui** ONon communications <sup>@</sup> Valider Annuler

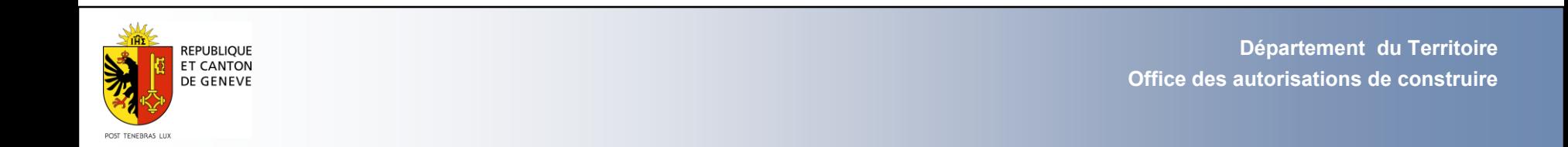

## **Donner une délégation (2/6)**

#### Ajouter / Remplacer une délégation de remplacement

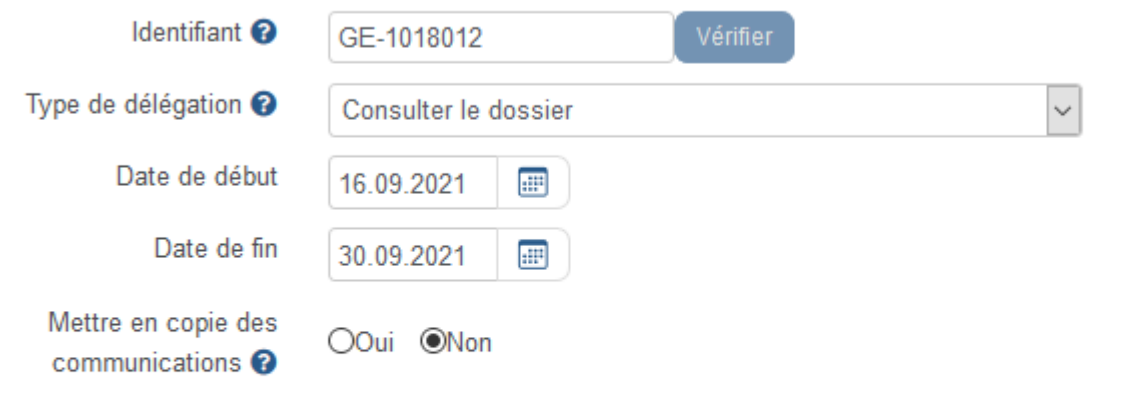

A Le nombre de recherches effectuées dépasse le quota autorisé. L'ajout de délégations de remplacement sera de nouveau autorisé demain.

Par sécurité, le nombre de recherches est limité à 5 par jour par utilisateur

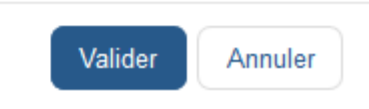

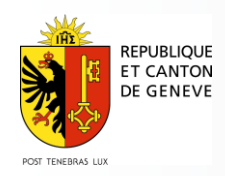

# **Donner une délégation (3/6)**

Accorder les droits du délégué :

- Consulter le dossier
- Modifier une ou plusieurs thématiques
- Modifier le dossier (tout le dossier)
- Modifier le dossier (tout le dossier) et soumettre des documents ou des demandes à l'administration

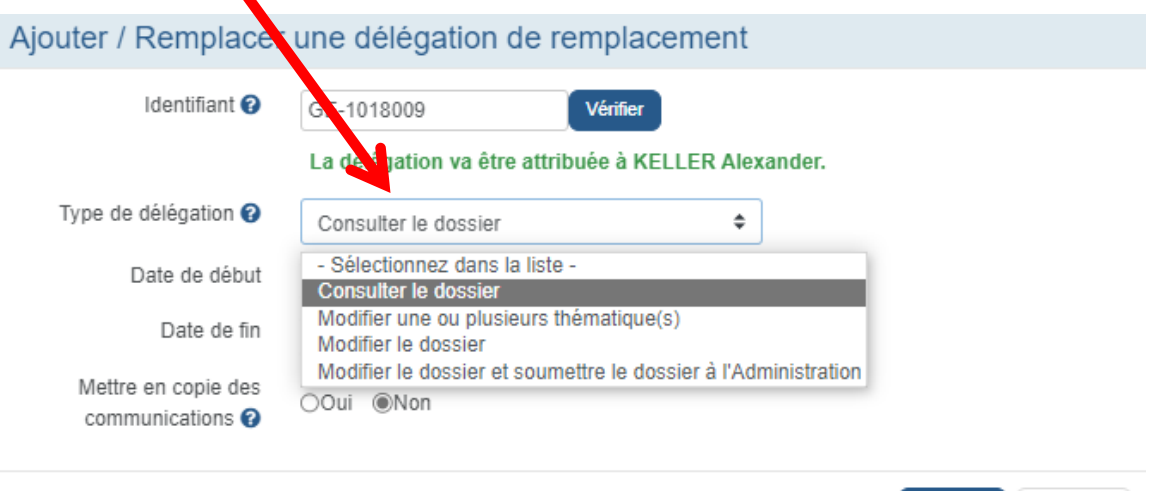

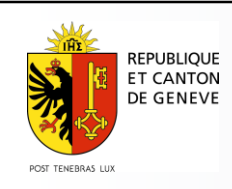

Valider

Annuler

# **Donner une délégation (4/6)**

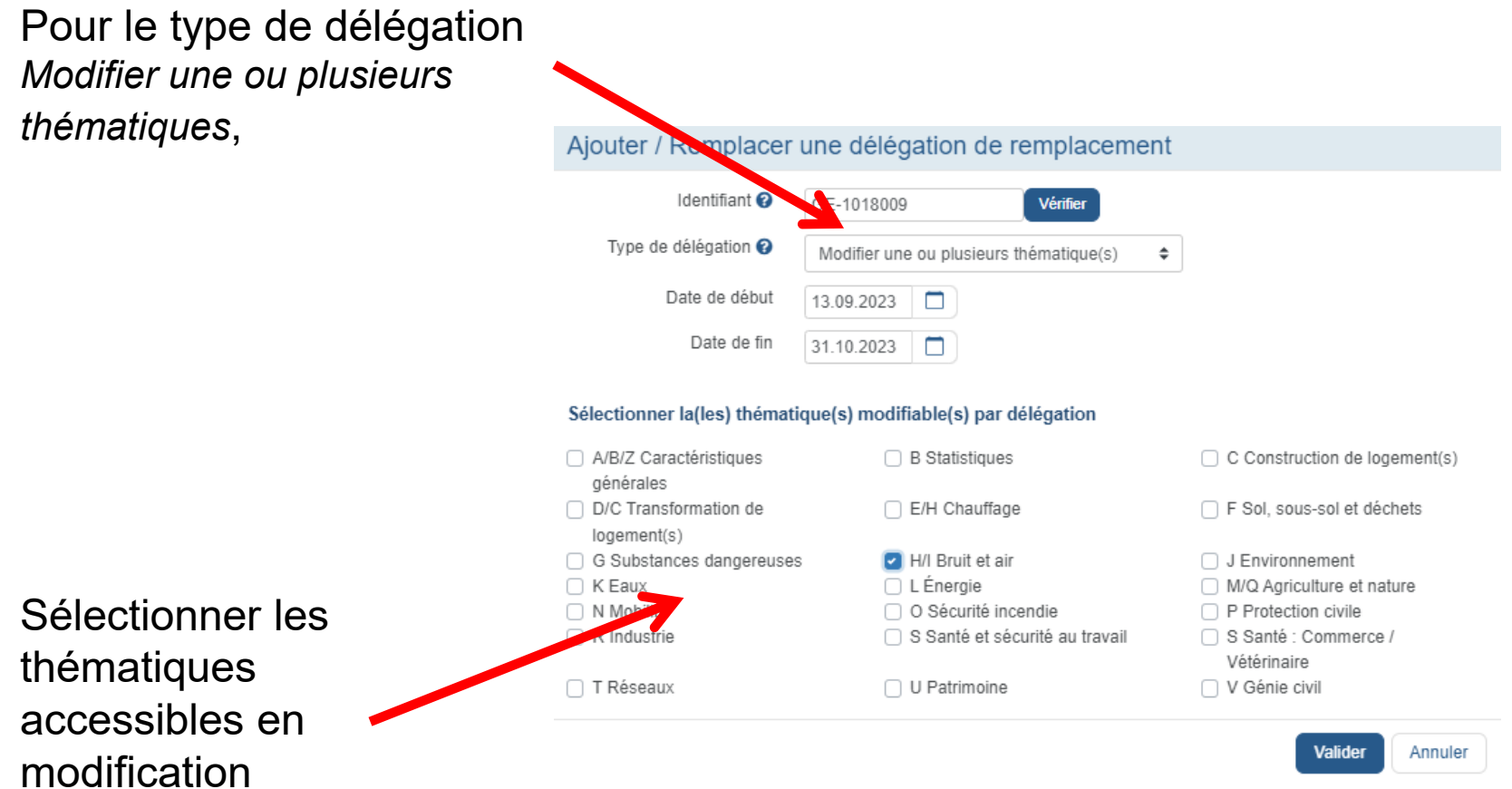

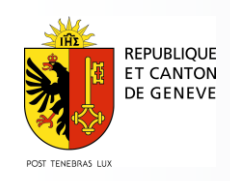

# **Donner une délégation (5/6)**

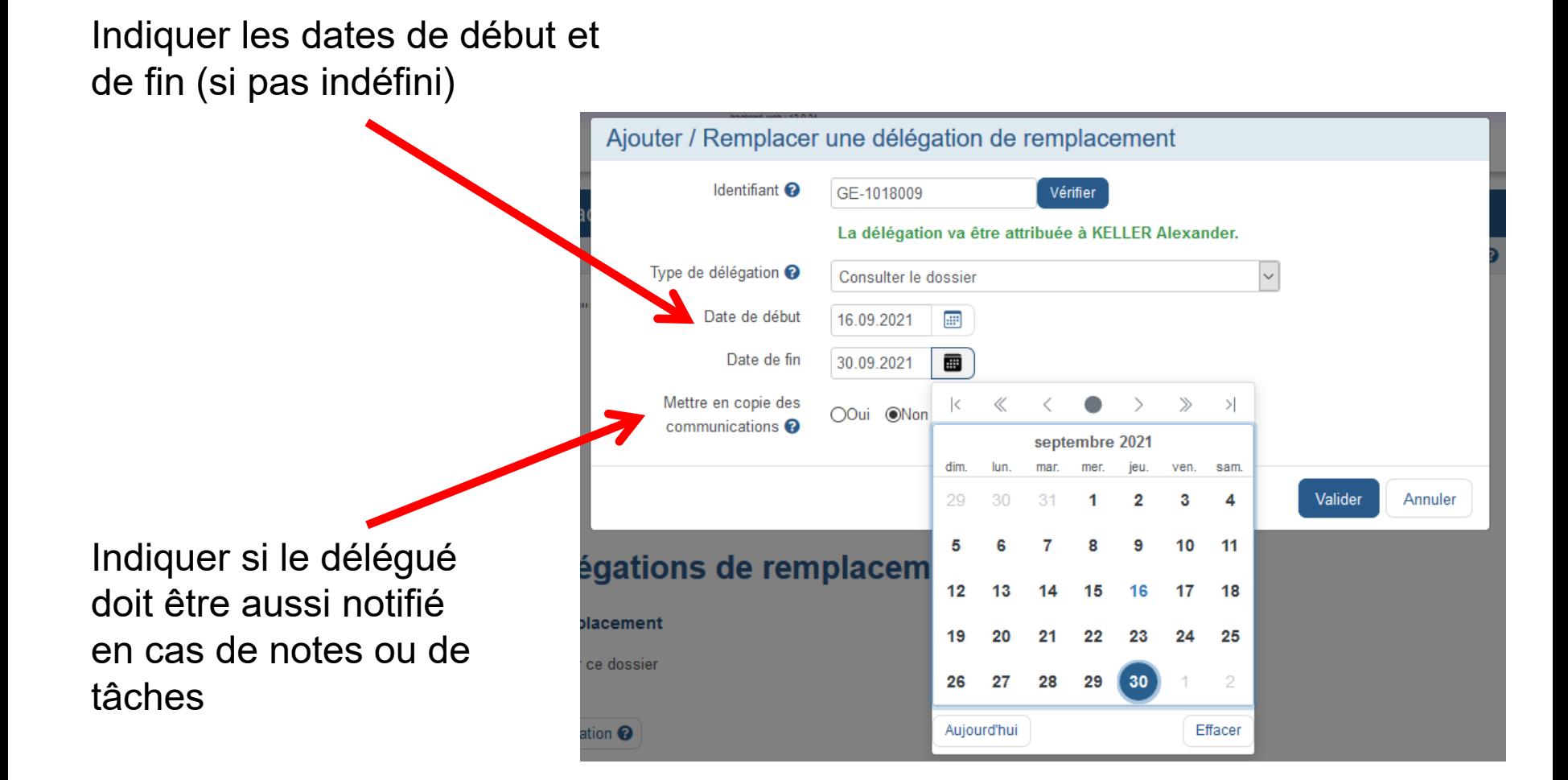

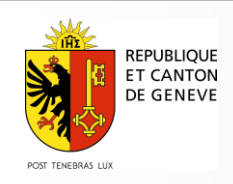

# **Donner une délégation (6/6)**

La nouvelle délégation s'affiche après demande de confirmation

#### Gestion des délégations le remplacement o

Liste des délégations de remplacement

Étes-vous sûr de vouloir remplacer la délégation de remplacement donnée à KELLER Alexander sur ce dossier ? Important: le déclarant reste entièrement responsable de la demande quelles que soient les actions de ses délégués de remplacement sur le dossier numérique. L'usager est rendu attentif au fait que la délégation de remplacement permettant la soumission de la modification à l'administration n'entraîne pas de transfert au niveau des responsabilités, ce dernier reste seul et unique responsable - au sens de l'article 16, alinéa 3 LAeL - des modifications apportées par son remplaçant.

Confirmation

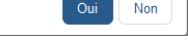

☑ Seulement délégations actives

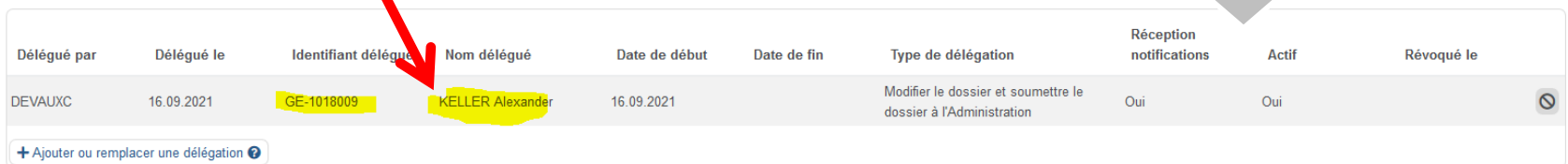

Historique des délégations de remplacement @

Le 16.09.2021 à 14:22 par DEVAUXC : Nouvelle délégation de remplacement pour GE-1018009 (KELLER Alexander) de type "Consulter le dossier" (sans notification) attribuée à partir du 16.09.2021 Le 16.09.2021 à 14:23 par DEVAUXC : Nouvelle délégation de remplacement pour GE-1018012 (GIRAUD Elodie) de type "Modifier le dossier et soumettre le dossier à l'Administration" (sans notification) attribuée à partir du 16.09.2021 Le 16.09.2021 à 14:42 par DEVAUXC : Révocation de la délégation de remplacement attribuée à GE-1018012 (GIRAUD Elodie) Le 16.09.2021 à 14:55 par DEVAUXC : Révocation de la délégation de remplacement attribuée à GE-1018009 (KELLER Alexander) Le 16.09.2021 à 14:59 par DEVAUXC : Nouvelle délégation de remplacement pour GE-1018009 (KELLER Alexander) de type "Modifier le dossier et soumettre le dossier à l'Administration" (avec notification) attribuée à partir du 16.09.2021 (remplace une ancienne délégation)

L'historique des actions est mis à jour

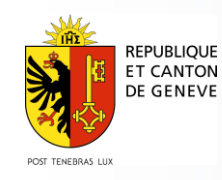

# **Modifier une délégation**

#### Gestion des délégations de remplacement o

Liste des délégations de remplacement

☑ Seulement délégations actives

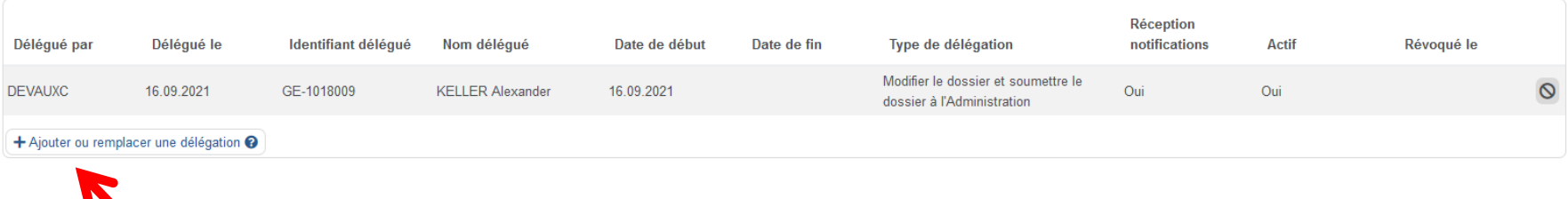

Permet d'ajouter ou de modifier une délégation. Seule, la dernière délégation saisie pour un bénéficiaire sera prise en compte.

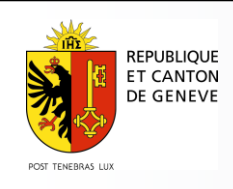

# **Révoquer une délégation**

#### Gestion des délégations de remplacement o

Liste des délégations de remplacement

☑ Seulement délégations actives

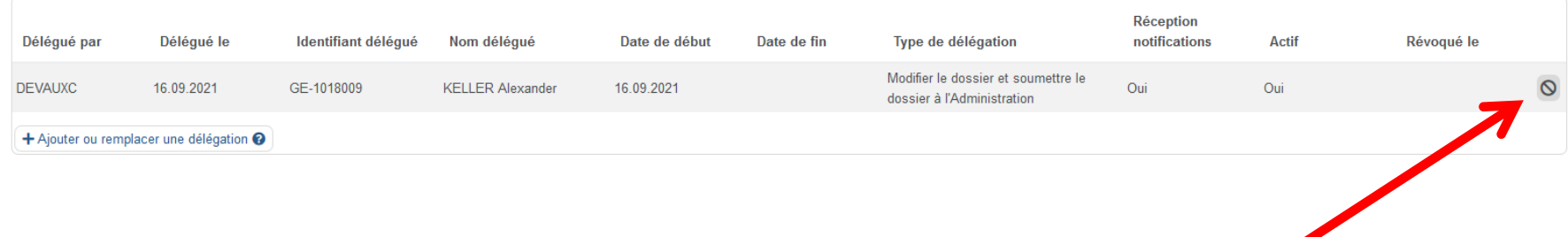

#### Permet de supprimer une délégation.

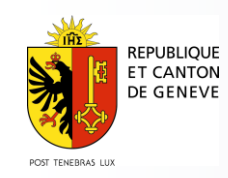

#### **Vue du délégué**

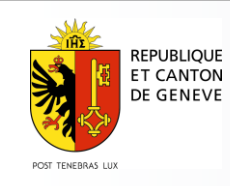

#### **Utilisateur identifié comme délégué dans la demande**

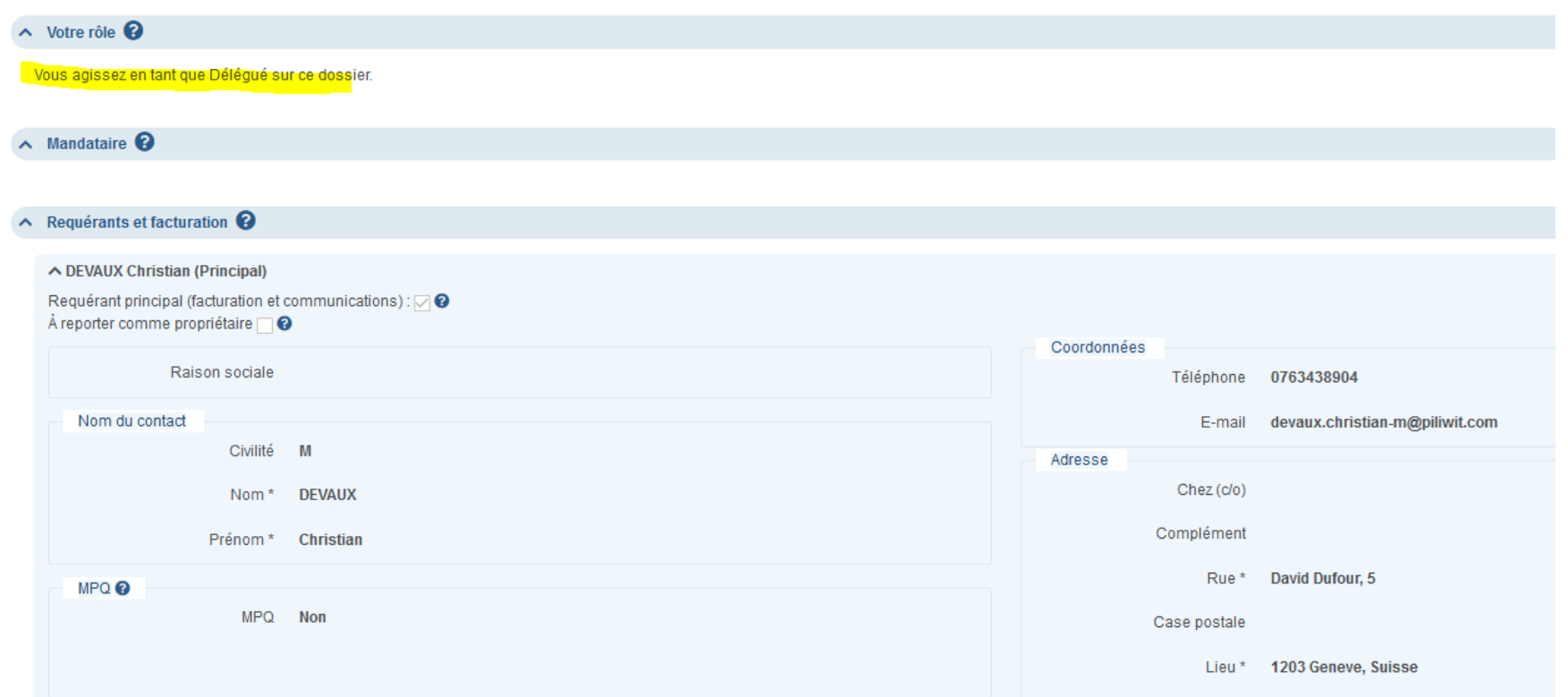

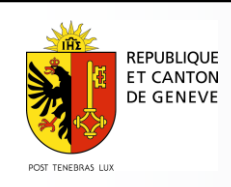

#### **L'étiquette du dossier indique pour qui le délégué agit**

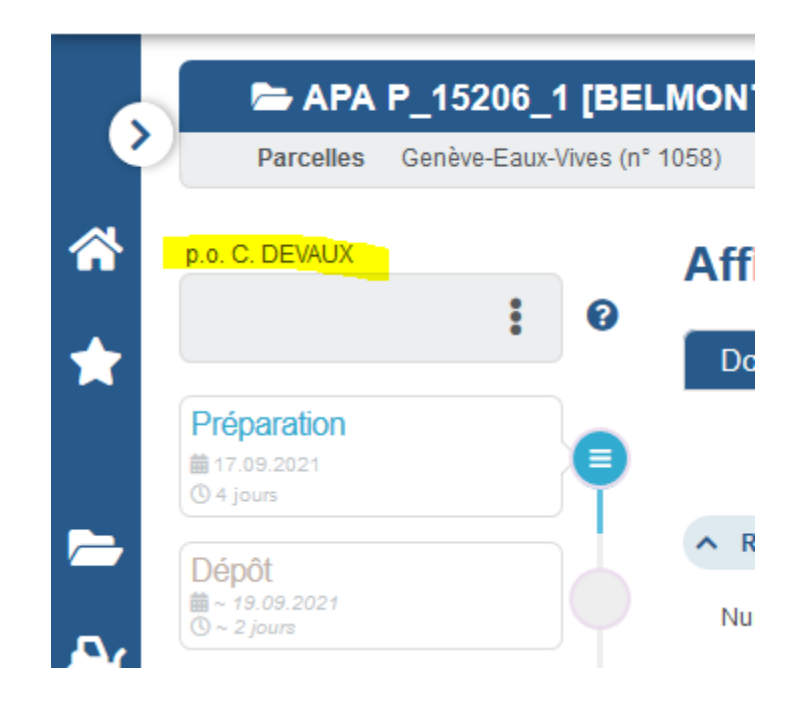

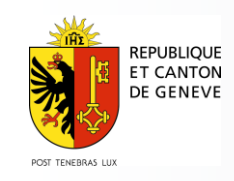

### **Voir ses délégations sur le dossier (1/2)**

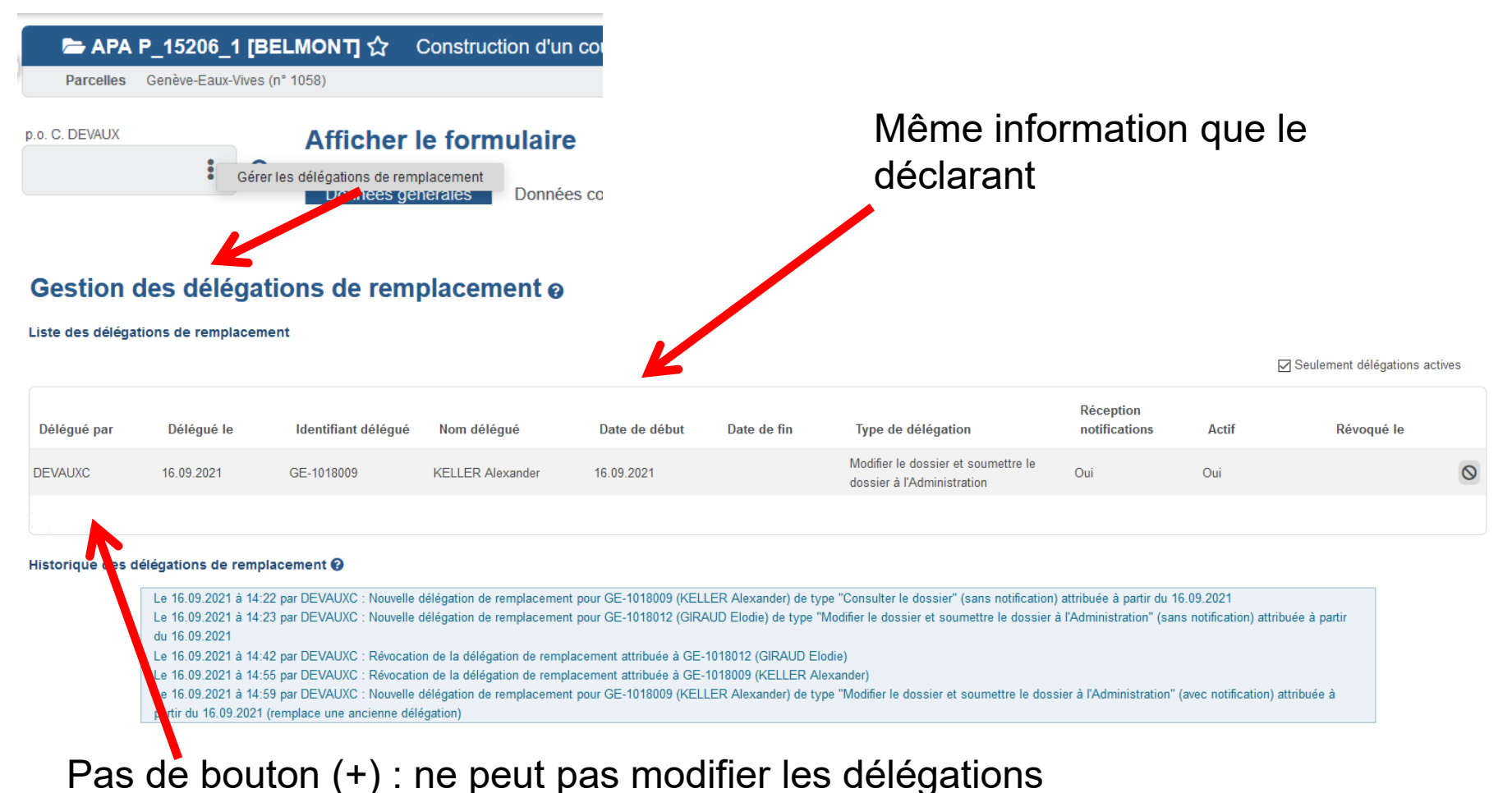

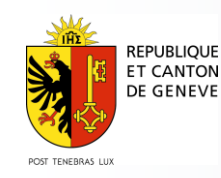

## **Fonctions limitées selon les droits donnés (1/3)**

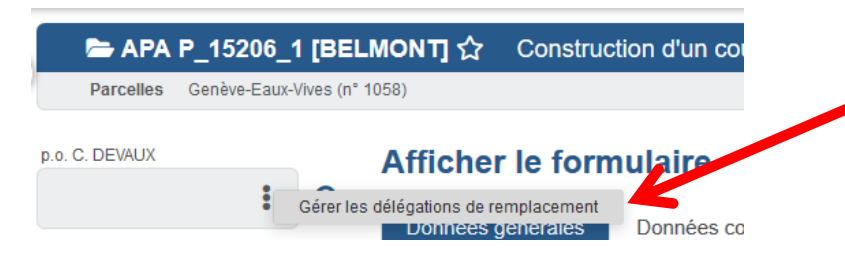

*Gérer les délégations toujours*  disponible, mais ne permet que de voir les délégations

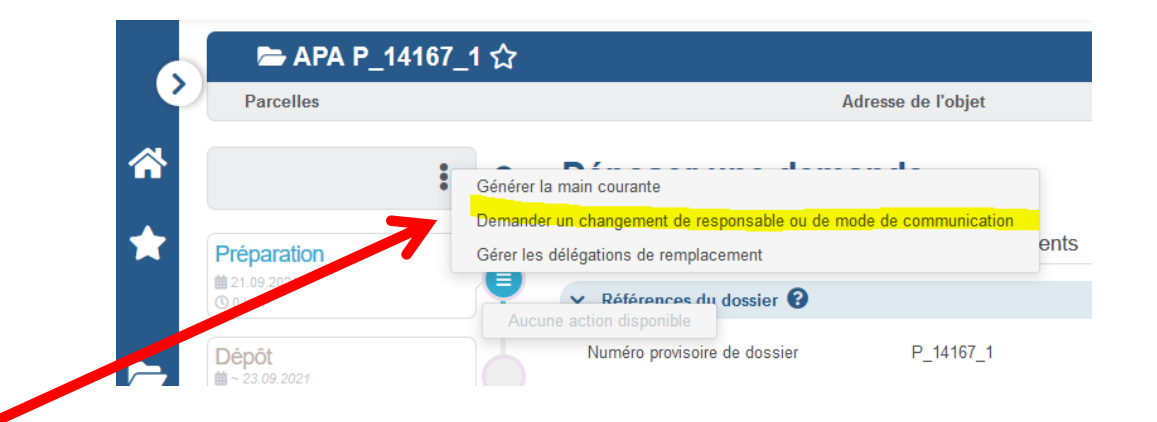

Actions restreintes selon les droits, p. ex. *Demander un changement de responsable ou de mode de communication* est seulement disponible si droit de soumission. De même en instruction *Abandonner le projet.*

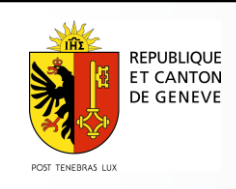

#### **Fonctions limitées selon les droits donnés (2/3)**

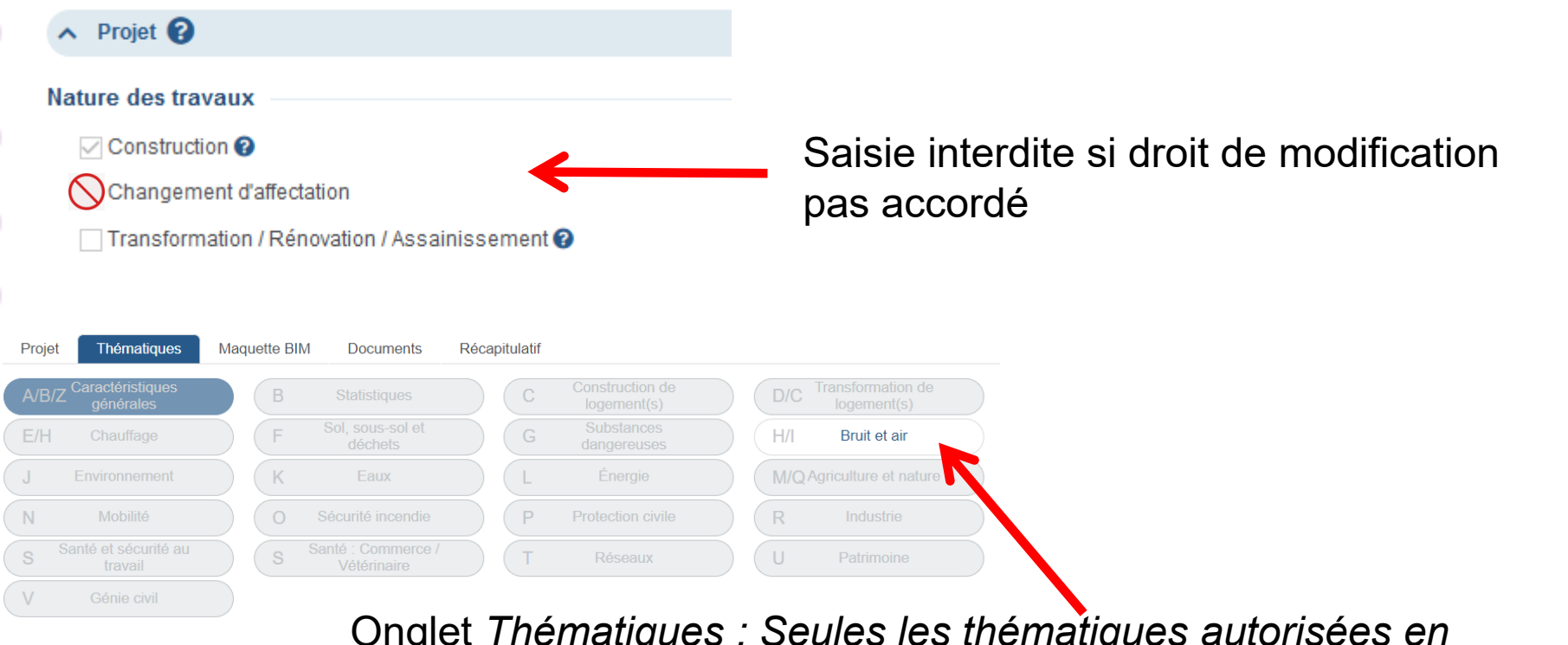

Onglet *Thématiques : Seules les thématiques autorisées en modification sont modifiables (onglet clair), les autres thématiques sont en consultation uniquement (onglets grisés)*

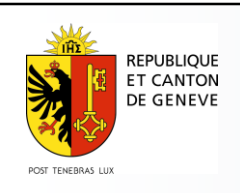

#### **Fonctions limitées selon les droits donnés (3/3)**

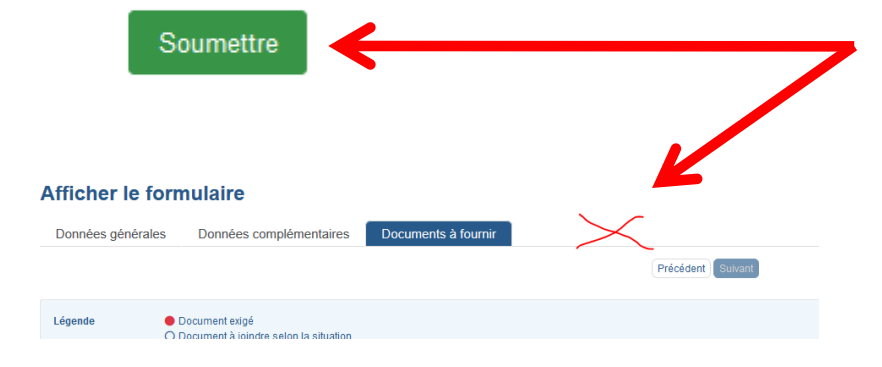

alider sa transmission à l'administration en cliquant s

Onglets *Soumission* et boutons *Soumettre* indisponibles si droit de soumission pas accordé

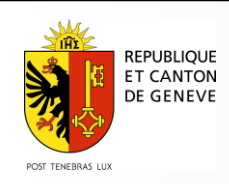

#### **FIN**

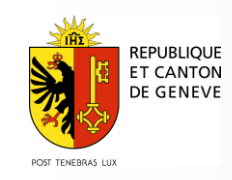